## **NetCoreCluster**

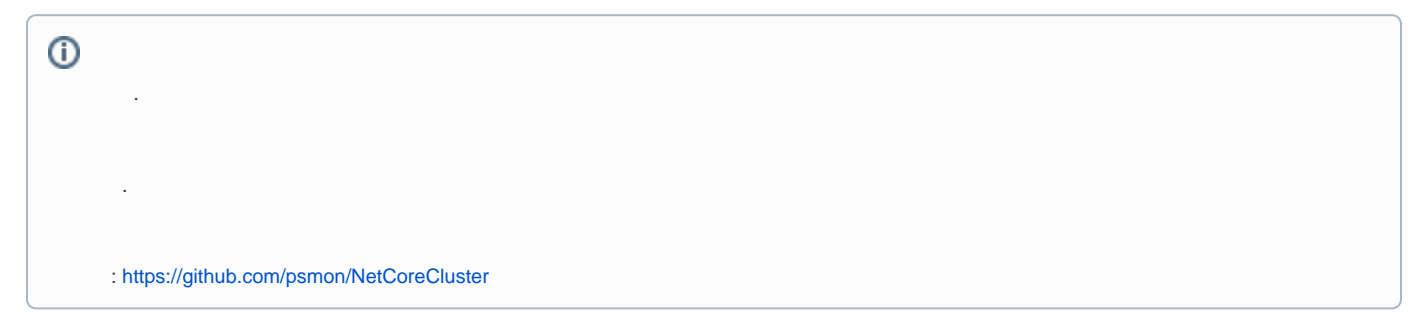

## 클러스터시스템:분산작동하나 하나의 어플리케이션 처럼작동

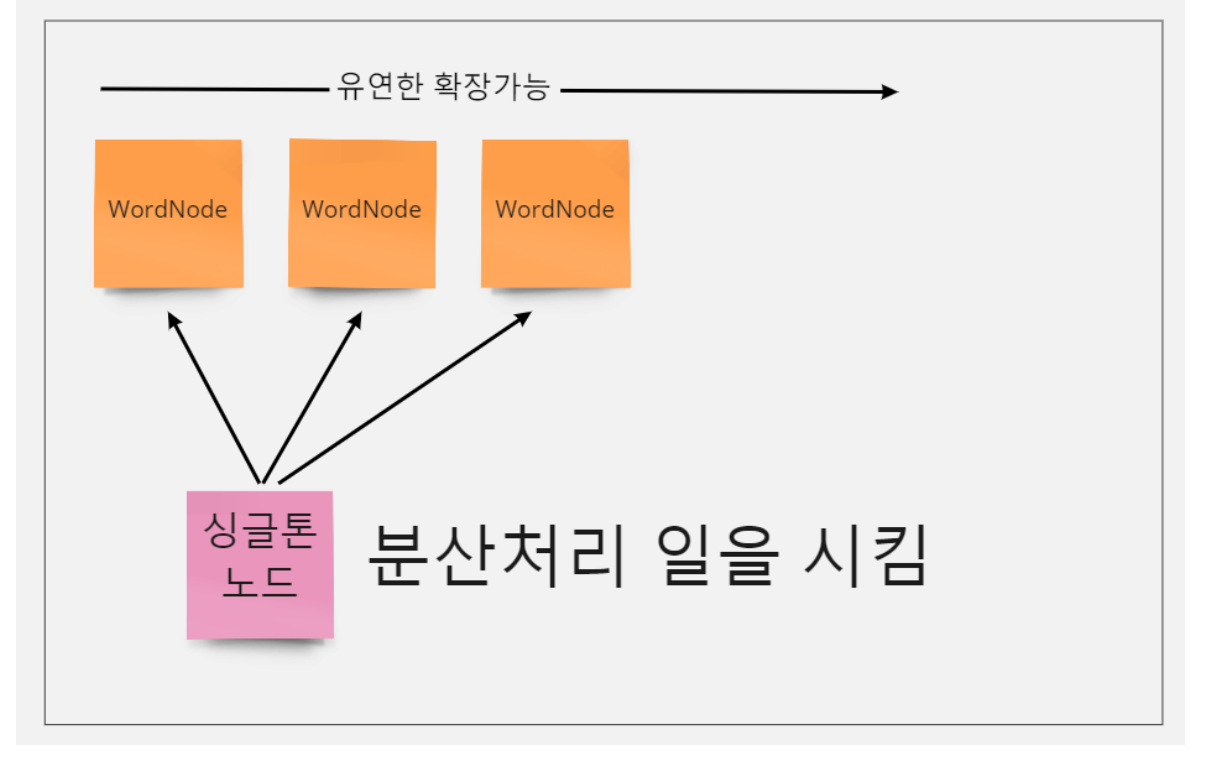

- $\bullet$ Alone .
- $\bullet$ Docker-Compose .
- Docker-Compose .

Application LayOut

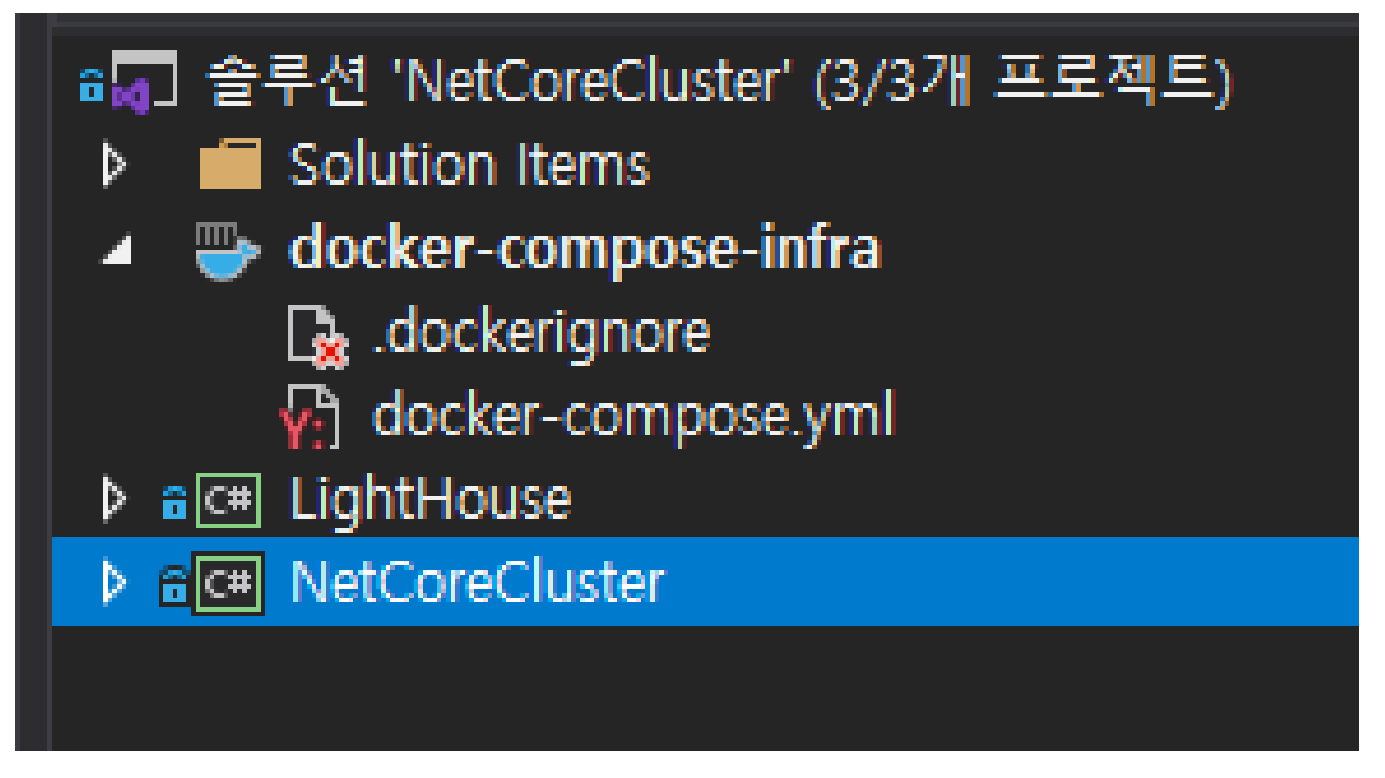

- LightHouse :
- NetCoreCluser : /
- docker-compose-infra : . 2, N . ( MSA)

```
 NetCoreCluser-StandAlone , SeedNode Seed . ( , Seed . )
```

```
{
  "$schema": "http://json.schemastore.org/launchsettings.json",
   "profiles": {
    "Local-Development": {
       "commandName": "Project",
      "launchBrowser": false,
      "launchUrl": "help/",
       "environmentVariables": {
        "ASPNETCORE_ENVIRONMENT": "Development",
        "CLUSTER_PORT": "7100",
         "CLUSTER_IP": "127.0.0.1",
         "CLUSTER_SEEDS": "akka.tcp://NetCoreCluster@127.0.0.1:7100",
         "CLUSTER_ROLES": "WorkNode,AdminNode",
         "ACTORSYSTEM": "NetCoreCluster"
       },
       "applicationUrl": "http://localhost:7000"
     }
  }
}
```
VisualStudio , .

```
<?xml version="1.0" encoding="utf-8"?>
<Project ToolsVersion="15.0" Sdk="Microsoft.Docker.Sdk">
  <PropertyGroup Label="Globals">
    <ProjectVersion>2.1</ProjectVersion>
    <DockerTargetOS>Linux</DockerTargetOS>
    <ProjectGuid>a325c35e-28e0-43ce-b28f-516dc1568e18</ProjectGuid>
    <DockerLaunchAction>None</DockerLaunchAction>
    <DockerServiceUrl>{Scheme}://localhost:{ServicePort}/swagger</DockerServiceUrl>
    <DockerServiceName>akka-infra</DockerServiceName>
  </PropertyGroup>
  <ItemGroup>
    <None Include="docker-compose.yml" />
    <None Include=".dockerignore" />
  </ItemGroup>
</Project>
```
:<https://docs.microsoft.com/ko-kr/visualstudio/containers/overview?view=vs-2019>

DockerCompose .

```
version: '3.4'
services:
  lighthouse:
    image: ${DOCKER_REGISTRY-}lighthouse
    build:
      context: .
      dockerfile: ../LightHouse/Dockerfile
     environment:
       ACTORSYSTEM: NetCoreCluster
      CLUSTER_IP: lighthouse
      CLUSTER_PORT: 4053
      CLUSTER_SEEDS: akka.tcp://NetCoreCluster@lighthouse:4053
    ports:
     -4053 netcoreapp1:
    image: ${DOCKER_REGISTRY-}netcoreapp
    build:
      context: .
       dockerfile: ../NetCoreCluster/Dockerfile
     environment:
       ASPNETCORE_ENVIRONMENT: Development
      ACTORSYSTEM: NetCoreCluster
      CLUSTER_IP: netcoreapp1
      CLUSTER_PORT: 7000
      CLUSTER_SEEDS: akka.tcp://NetCoreCluster@lighthouse:4053
       CLUSTER_ROLES: "WorkNode"
    depends_on:
       - "lighthouse"
  netcoreapp2:
    image: ${DOCKER_REGISTRY-}netcoreapp
    build:
       context: .
       dockerfile: ../NetCoreCluster/Dockerfile
     environment:
      ASPNETCORE_ENVIRONMENT: Development
      ACTORSYSTEM: NetCoreCluster
      CLUSTER_IP: netcoreapp2
      CLUSTER_PORT: 7000
       CLUSTER_SEEDS: akka.tcp://NetCoreCluster@lighthouse:4053
       CLUSTER_ROLES: "WorkNode"
     depends_on:
      -<br>- "netcoreappl"
  netcoreapp3:
     image: ${DOCKER_REGISTRY-}netcoreapp
     build:
      context: .
      dockerfile: ../NetCoreCluster/Dockerfile
     environment:
      ASPNETCORE_ENVIRONMENT: Development
      ACTORSYSTEM: NetCoreCluster
       CLUSTER_IP: netcoreapp3
       CLUSTER_PORT: 7000
      CLUSTER_SEEDS: akka.tcp://NetCoreCluster@lighthouse:4053
      CLUSTER_ROLES: "AdminNode"
     depends_on:
       - "netcoreapp2"
```
WorkNode : Node.

AdminNode : WorkNode .

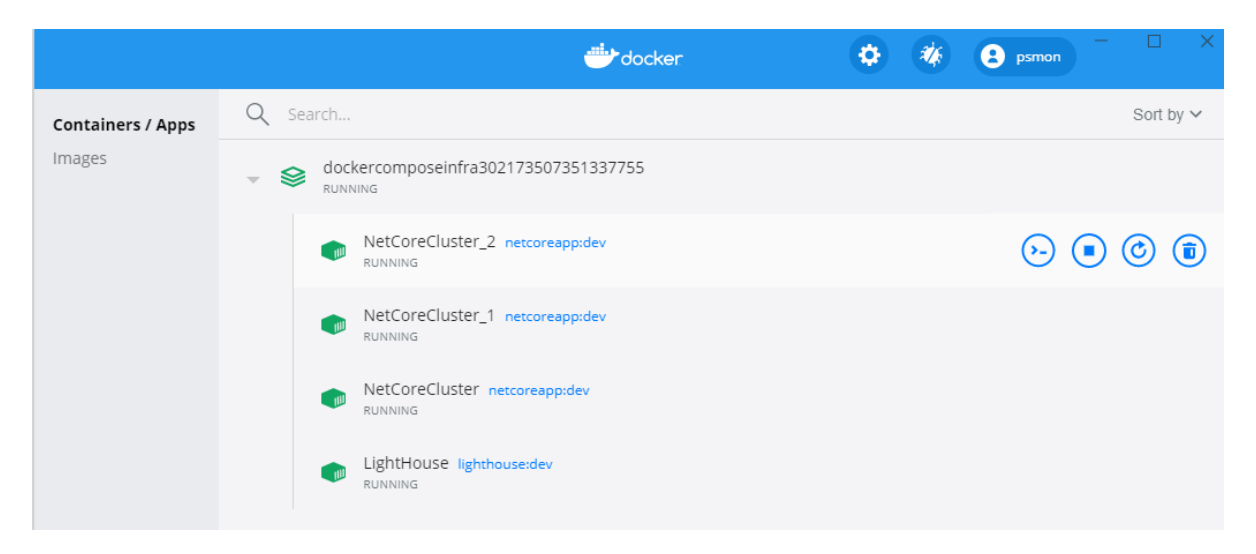

visual studio,  $\hat{\mathcal{L}}$ 

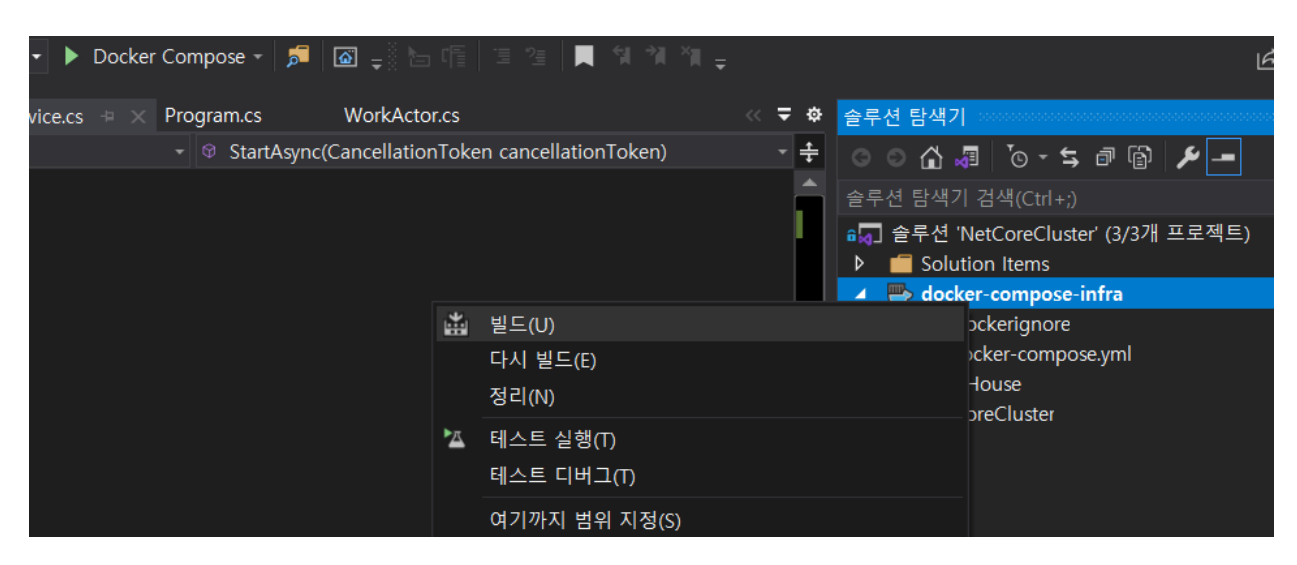

N App  $\sim 10^{-1}$ 

 $\alpha$  ,  $\beta$ 

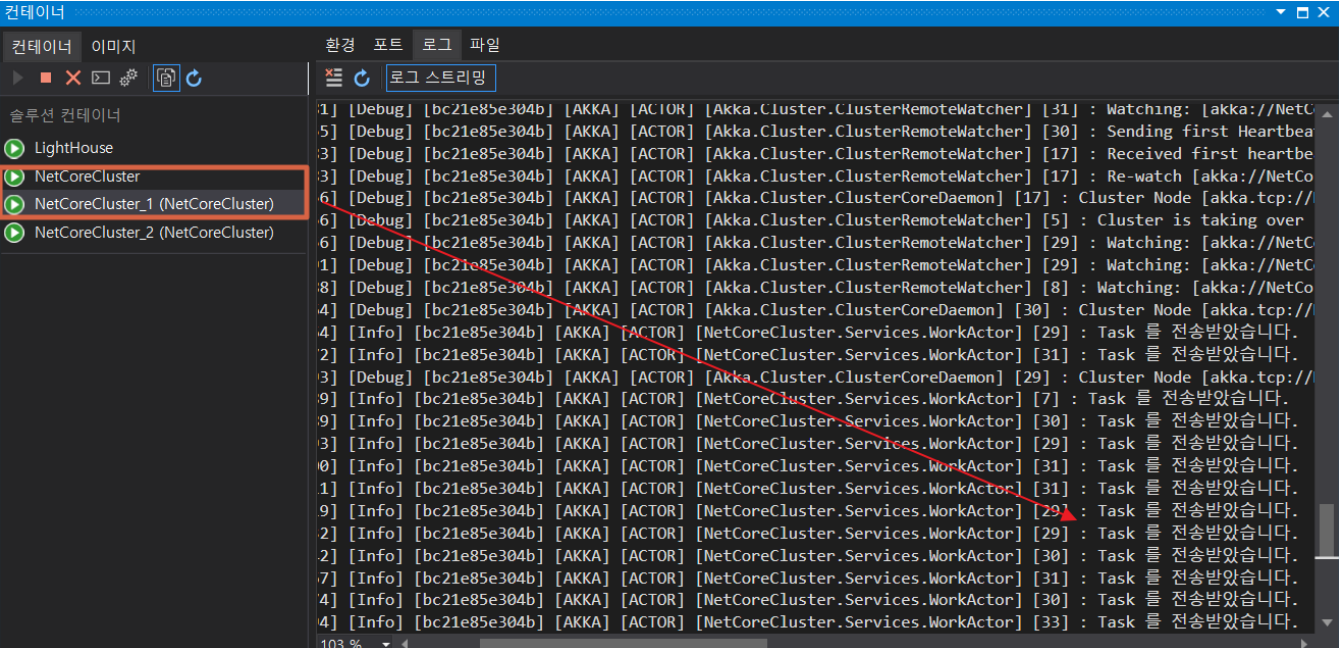

LightHouse:, .

- NetCoreCluste / NetCoreCluste\_1 : ...
- NetCoreCluste\_2 : .

## Q&A

- 1. SeedNode(LightHouse) ?, , .
- 2. SeedNode ? SeedNode .
- 3. WorkNode ? , WorkNode Task .
- 4. WokrNode ? Task Node Task .
- 5. ? . .
- 6. ?, Kafka Akka GraceFulDown.

## Akka .

:

• [Cluster with Actor](https://wiki.webnori.com/display/webfr/Cluster+with+Actor)